# ADVANCED CANVA WORKSHOP

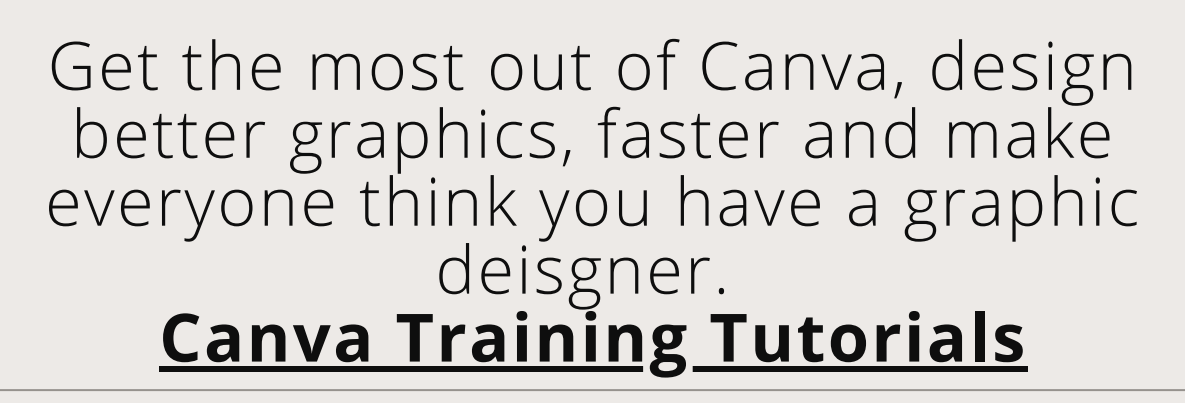

PREPARED BY AMANDA BASSE FOR THE RISBDC

**We exist to train, educate, and support entrepreneurs of both new (pre-venture) and established small businesses. Positioned within the nationwide network of SBDCs, we offer resources, key connections at the state and national level, workshops, and online and in-person support that equips us to help Ocean State entrepreneurs reach the next level of growth.**

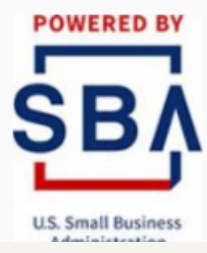

THE **UNIVERSITY** OF RHODE ISLAND **DIVISION OF RESEARCH AND ECONOMIC DEVELOPMENT** 

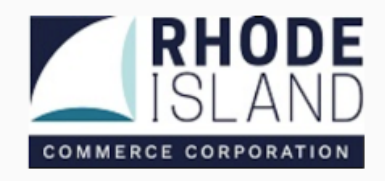

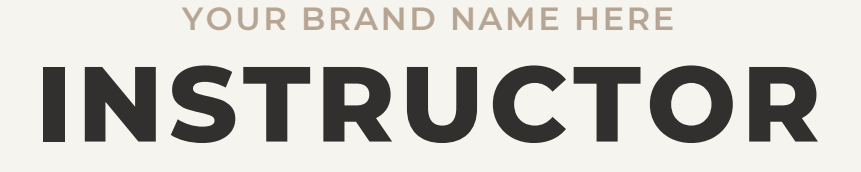

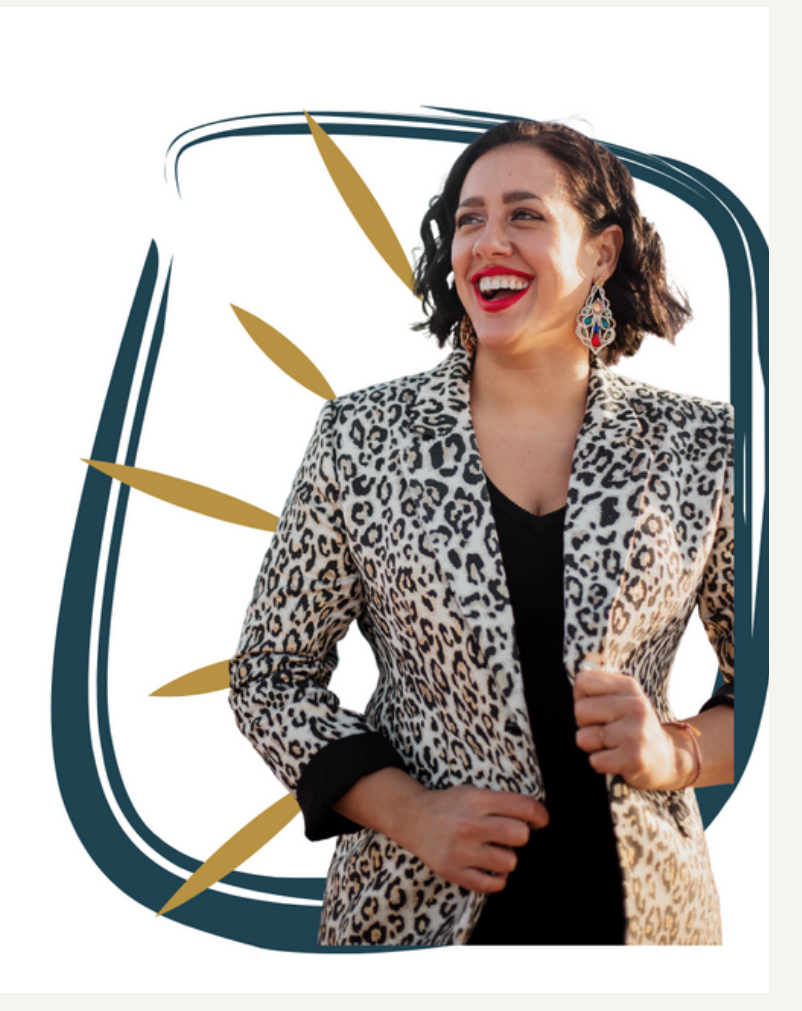

#### **AMANDA BASSE**

Marketing Educator

Hi, I'm Amanda

I have been helping entrepreneurs grow and scale their businesses with digital marketing for nearly a decade. Tactics such as social media marketing, funnel hacking, email marketing and media buying, I teach easy to implement strategies to get you double-digit growth

## **CONTENTS YOUR BRAND NAME HERE**

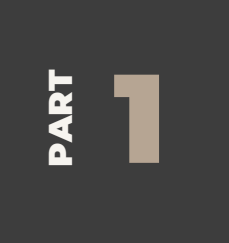

#### **BRAND KIT**

This lesson will teach you how to create a brand kit to access all your brand guidlines in one place. [Video](https://www.loom.com/share/fea311b2292d46c49685f42a8c4b6c6d)

#### **CREATE A QR CODE**

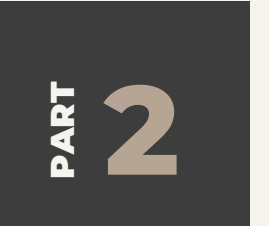

Whether creating a flyer, business card or story, this lesson will teach you the easiest way to create a QR code.

<https://www.canva.com/help/create-qr-code/>

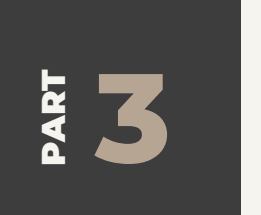

#### **USE STOCK IMAGES**

Don't have a ton of images? No problem! Easily integrate stock photos into your designs. [Tutorial](https://www.canva.com/help/embed-media/?query=pexel)

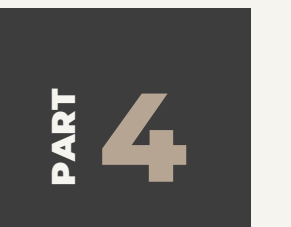

#### **GROUP ASSETS**

Every tried to move one asset and it ruined the placement of another? Grouping inages solves that problem. [Tutorial](https://workaguide.com/group-elements-in-canva-mobile-desktop/)

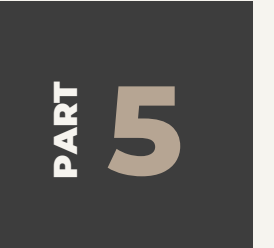

#### **EDIT ELEMENTS**

Nearly every element in Canva is completely editable. Love an element but not its colors? Learn to customize elemtents to your brand. [Video](https://www.youtube.com/watch?v=Hk8Nn7kmVHk)

## **CONTENTS YOUR BRAND NAME HERE**

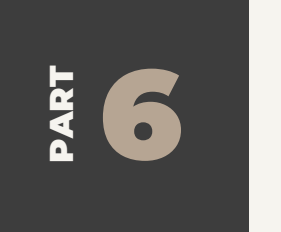

#### **USE GIFS**

Add personality to your digital assets with GIFs [Video](https://www.loom.com/share/6ecc5eaea47c4c159e039b5f0f4542c5)

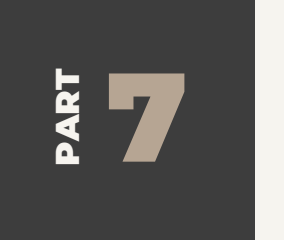

#### **TEXT TO IMAGE**

Have an image in mind but can't find it? Create it! [Video](https://youtu.be/jCdGvcF2QB4)

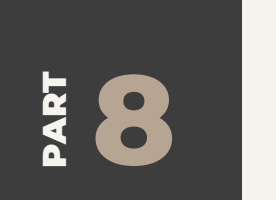

#### **CAROUSEL ADS**

Create seamless Canva carousel ads. [Video](https://www.loom.com/share/8b3a114ca7f04fb4961cb4245b3078cf)

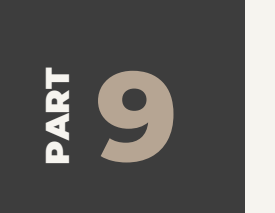

#### **RECORD PRESENTATION ON CANVA**

Cnava's built in screen recorder makes recording your presentation easy! [Video](https://www.canva.com/features/online-video-recorder/)

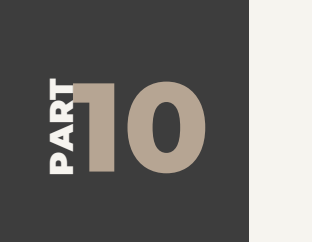

#### **WAYS TO SHARE**

Have a team? Want feedback from a friend? Easily share your designs with your team or friends. [Tutorial](https://www.canva.com/help/share-via-link-or-email/)

## **CONTENTS YOUR BRAND NAME HERE**

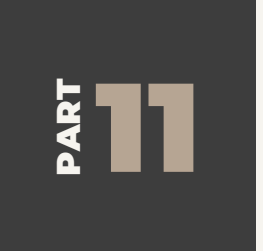

#### **LIVESTREAM ON CANVA**

Sick of Zoom? Go live with Canva. [Tutorial](https://www.canva.com/help/canva-live/)

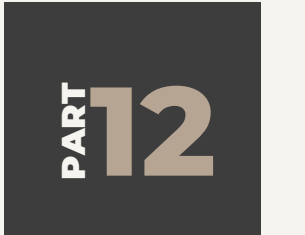

#### **CREATING LAYERS**

Make your images pop with layers. [Video](https://www.loom.com/share/3d984af970864390b16968e756cfe220)

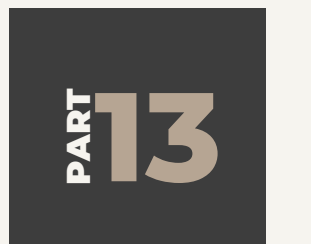

#### **SMART MOCKUPS**

Selling a product or servce? Use Smart ockups to get previews. [Video](https://youtu.be/WBg_VuSrRes)

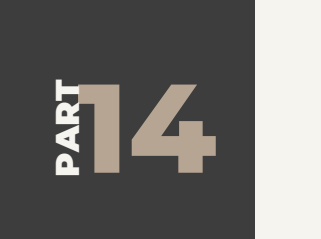

#### **COLLABORATE / COMMENTS**

All the back and forth about design edits getting lost? Collaborate right in Canva [Tutorial](https://www.canva.com/help/comments/#:~:text=Click%20on%20the%20page%20or,page%2C%20click%20on%20Add%20comment.)

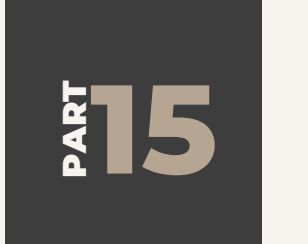

#### **TEMPLATES**

Do the work once and create a template. [Tutorial](https://www.canva.com/for-teams/team-templates/)

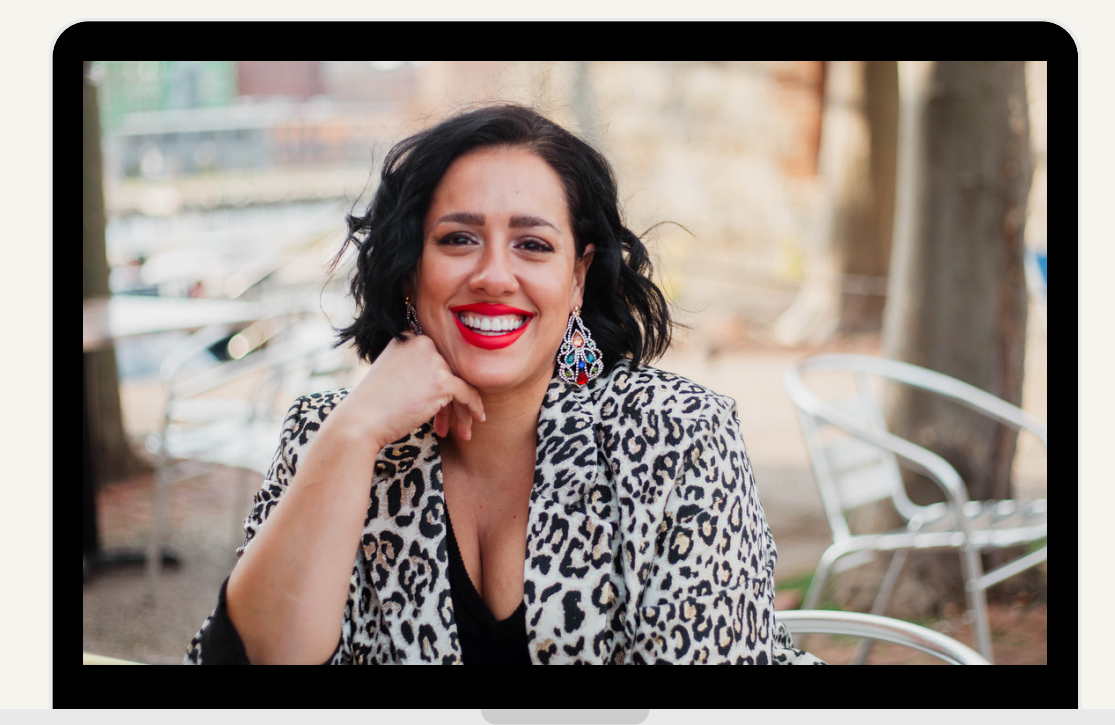

## **THANK YOU**

If you have any questions or would like to connect please reach out to Alaina.